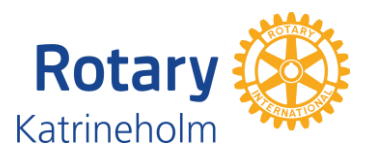

## Lägga till Rotary Katrineholms program i Google-kalender

Steg-för-steg med bilder:

- 1. Gå till [www.rotarykatrineholm.se](http://www.rotarykatrineholm.se/) och klicka Program
- 2. Rulla ned till texten efter sista programpunkten, högerklicka på ical-länken och välj "Kopiera länkadress":

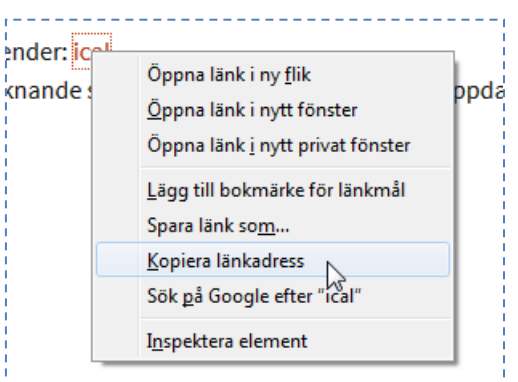

- 3. Gå till Din Google-kalender på<google.com/calendar>
- 4. Lägg till "Andra kalendrar", klicka på nedåtpilen och välj "Webbadress" i menyn:

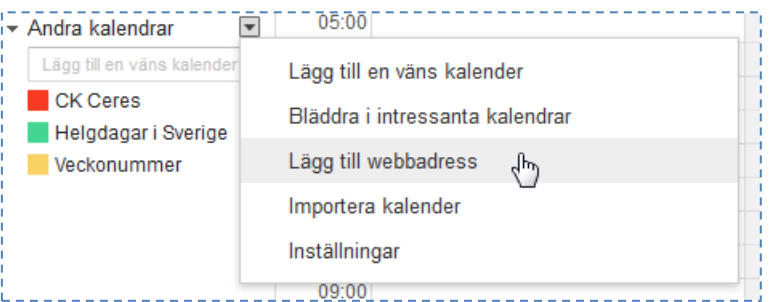

5. Klistra in adressen i rutan med Ctrl+V och tryck "Lägg till kalender":

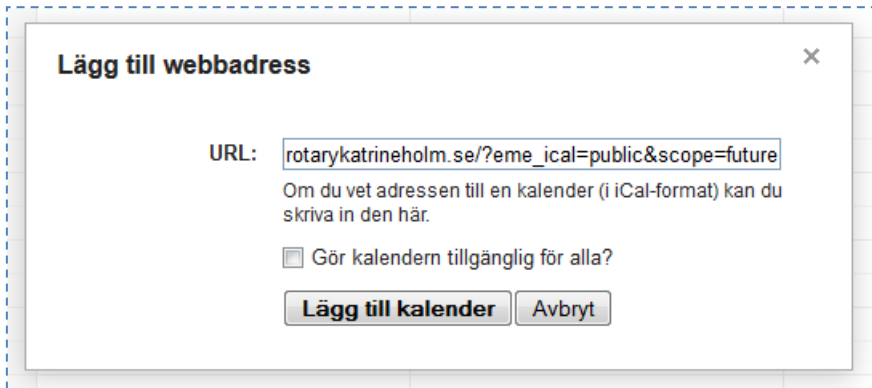

Därefter dyker händelser från Rotary Katrineholms program automatiskt upp i Din Google-kalender:

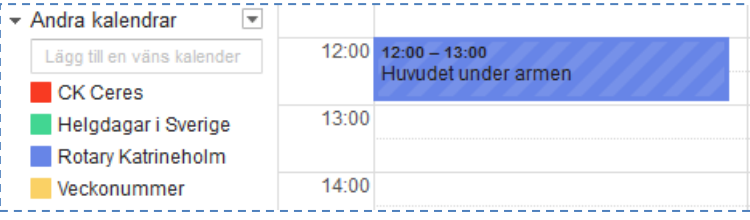

Kalender i smart lur och läsplatta som delar samma Google-kalender uppdateras också (efter synk som kan ske automatiskt).